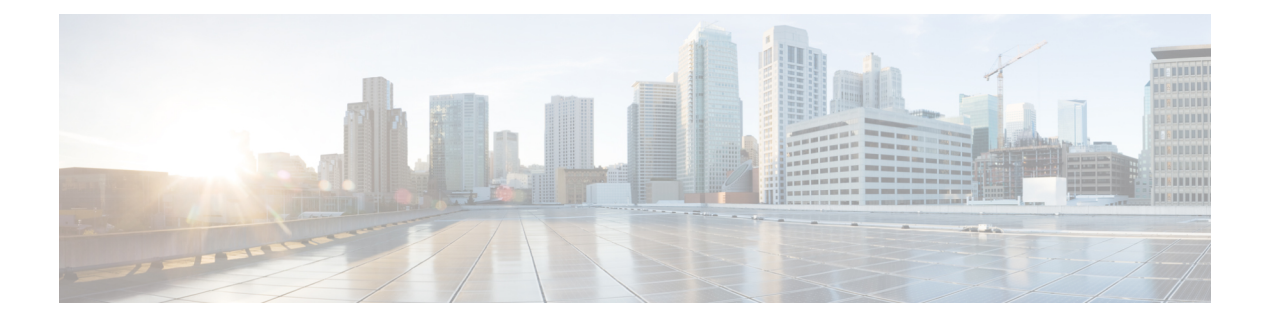

# **SSH** 認証用の **X.509v3** 証明書

SSH 認証用の X.509v3 証明書機能は、公開キー アルゴリズム(PKI)を使用してサーバおよび ユーザの認証を行い、認証局(CA)が署名し発行したデジタル証明書を介してキー ペアの所 有者のアイデンティティをセキュアシェル(SSH)プロトコルによって検証することを可能し ます。

このモジュールでは、デジタル証明書用のサーバおよびユーザ証明書プロファイルを設定する 方法について説明します。

- SSH 認証用の X.509v3 [証明書の前提条件](#page-0-0) (1 ページ)
- SSH 認証の X.509v3 [証明書の制約事項](#page-1-0) (2 ページ)
- SSH 認証用の X.509v3 [証明書に関する情報](#page-1-1) (2 ページ)
- SSH 認証用の X.509v3 [証明書の設定方法](#page-2-0) (3 ページ)
- [デジタル証明書を使用したサーバおよびユーザ認証の確認](#page-6-0) (7 ページ)
- SSH 認証用の X.509v3 [証明書の設定例](#page-10-0) (11 ページ)
- SSH 認証の X.509v3 [証明書に関するその他の参考資料](#page-11-0) (12 ページ)
- SSH 認証用の X.509v3 [証明書の機能情報](#page-12-0) (13 ページ)

# <span id="page-0-0"></span>**SSH** 認証用の **X.509v3** 証明書の前提条件

SSH 認証用の X.509v3 証明書機能では、 **ip ssh server algorithm authentication** コマンドの代わ りに**ipsshserver authenticateuser**コマンドが置き換えられます。**defaultipsshserver authenticate user** コマンドを設定し、コンフィギュレーションから **ip ssh server authenticate user** コマンド を削除します。IOS セキュアシェル(SSH)サーバは **ip ssh server algorithm authentication** コ マンドを使用して起動します。

**ip ssh server authenticate user** コマンドを実行すると、次のメッセージが表示されます。

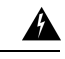

SSH コマンドを受け入れました。ただし、この CLI はまもなく廃止されます。新しい CLI **ip ssh server algorithm authentication**に移動してください。**default ip ssh server authenticate user** を設定し、CLI を無効にします。 警告

### <span id="page-1-0"></span>**SSH** 認証の **X.509v3** 証明書の制約事項

- SSH 認証の X.509v3 証明書機能の実装は、Cisco IOS セキュア シェル (SSH) サーバ側に のみ適用できます。
- Cisco IOS SSH サーバは、サーバおよびユーザ認証について、x509v3-ssh-rsa アルゴリズム ベースの証明書のみをサポートします。

## <span id="page-1-1"></span>**SSH** 認証用の **X.509v3** 証明書に関する情報

### **SSH** 認証の **X.509v3** 証明書の概要

セキュア シェル(SSH)プロトコルは、ネットワーク デバイスへの安全なリモート アクセス 接続を提供します。クライアントとサーバの間の通信は暗号化されます。

公開キー暗号化を使用して認証を行う SSH プロトコルが 2 つあります。トランスポート層プ ロトコルは、デジタル署名アルゴリズム(公開キーアルゴリズムと呼ばれます)を使用して、 サーバをクライアントに対して認証します。一方、ユーザ認証プロトコルは、デジタル署名を 使用して、クライアントをサーバに対して認証します(公開キー認証)。

認証の有効性は、公開署名キーとその署名者のアイデンティティとの関連の強さに依存しま す。X.509 バージョン3 (X.509v3) などのデジタル証明書は、アイデンティティ管理のために 使用されます。X.509v3 は、信頼できるルート認証局とその中間認証局による署名の連鎖を使 用して、公開署名キーを特定のデジタル アイデンティティにバインドします。この実装によ り、公開キー アルゴリズムを使用したサーバとユーザの認証が可能になるとともに、認証局 (CA)が署名し発行したデジタル証明書を介してキー ペアの所有者のアイデンティティを SSH で検証することが可能になります。

### **X.509v3** を使用したサーバおよびユーザ認証

サーバ認証の場合、セキュアシェル(SSH)サーバが確認のためにそれ自体の証明書を SSH クライアントに送信します。このサーバ証明書は、サーバ証明書プロファイル

(ssh-server-cert-profile-serverコンフィギュレーションモード)で設定されたトラストポイント に関連付けられます。

ユーザ認証の場合、SSH クライアントが確認のためにユーザの証明書を IOS SSH サーバに送 信します。SSHサーバは、サーバ証明書プロファイル(ssh-server-cert-profile-userコンフィギュ レーションモード)で設定された公開キーインフラストラクチャ(PKI)トラストポイントを 使用して、受信したユーザ証明書を確認します。

デフォルトでは、証明書ベースの認証が、IOSSSHサーバ端末でサーバおよびユーザに対して 有効になっています。

### **OCSP** 応答ステープリング

オンライン証明書ステータスプロトコル (OCSP) では、識別された証明書の (失効)状態を アプリケーションが判断することが可能です。このプロトコルは、証明書のステータスをチェッ クするアプリケーションとそのステータスを提供するサーバとの間でやり取りする必要がある データを指定します。OCSP クライアントは OCSP レスポンダにステータス要求を発行し、応 答を受信するまで証明書の受け入れを保留します。OCSP 応答には、少なくとも、要求の処理 ステータスを示す responseStatus フィールドが含まれます。

公開キー アルゴリズムの場合、キーの形式は、1 つ以上の X.509v3 証明書のシーケンスと、そ の後に続く 0 個以上の OCSP 応答のシーケンスから成ります。

SSH 認証機能向けの X.509v3 証明書は、OCSP 応答ステープリングを使用します。OCSP 応答 ステープリングを使用することにより、デバイスは、OCSP サーバにアクセスしてから結果を 証明書とともにステープリングして、ピアからOCSPレスポンダにアクセスさせるのではなく ピアに情報を送ることで、自身の証明書の失効情報を取得します。

## <span id="page-2-0"></span>**SSH** 認証用の **X.509v3** 証明書の設定方法

### サーバ認証用のデジタル証明書の設定

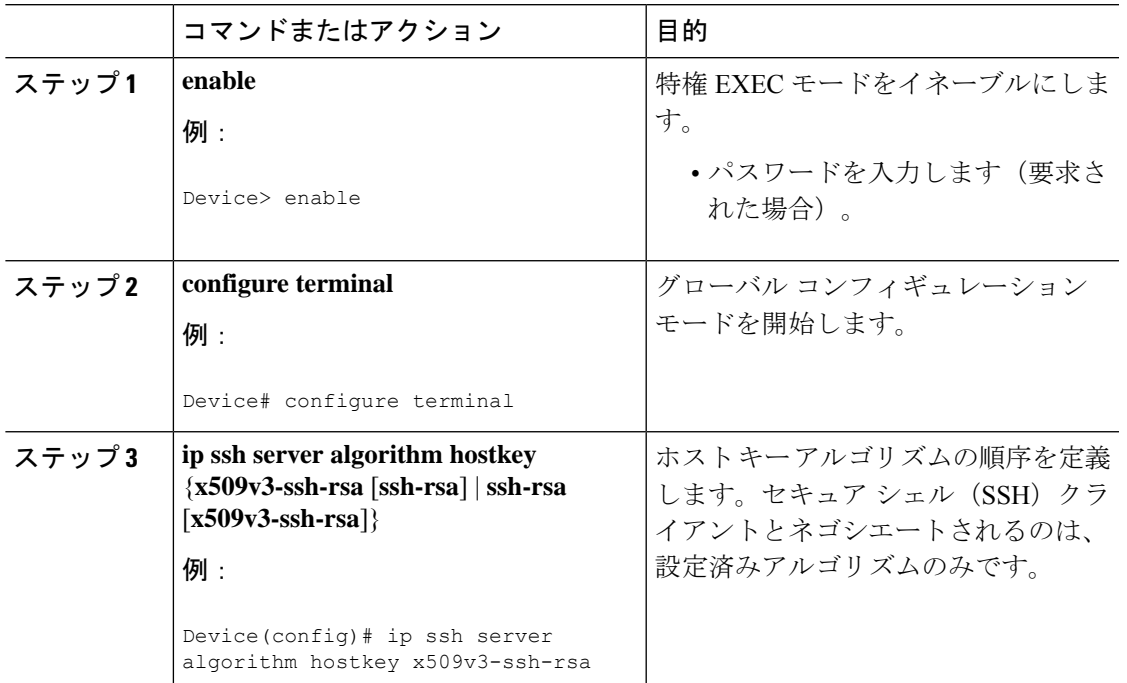

手順

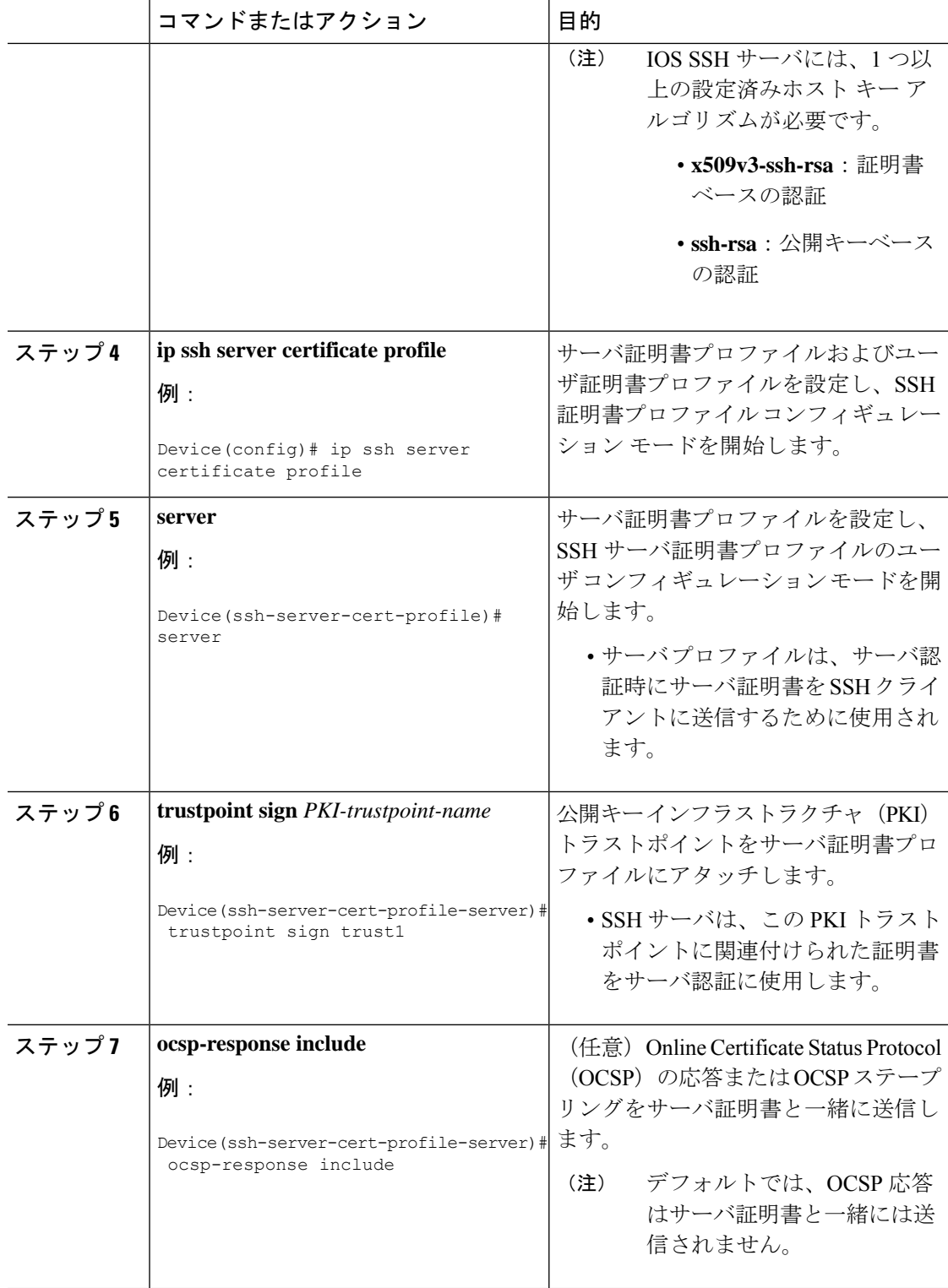

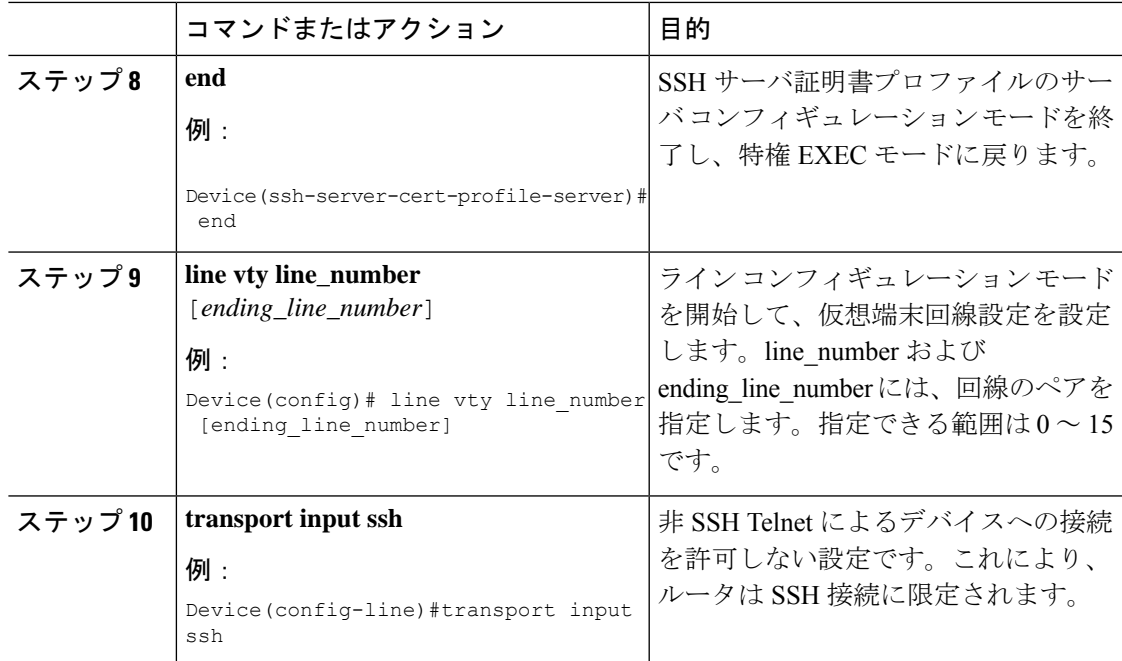

## ユーザ認証用のデジタル証明書の設定

#### 手順

Ι

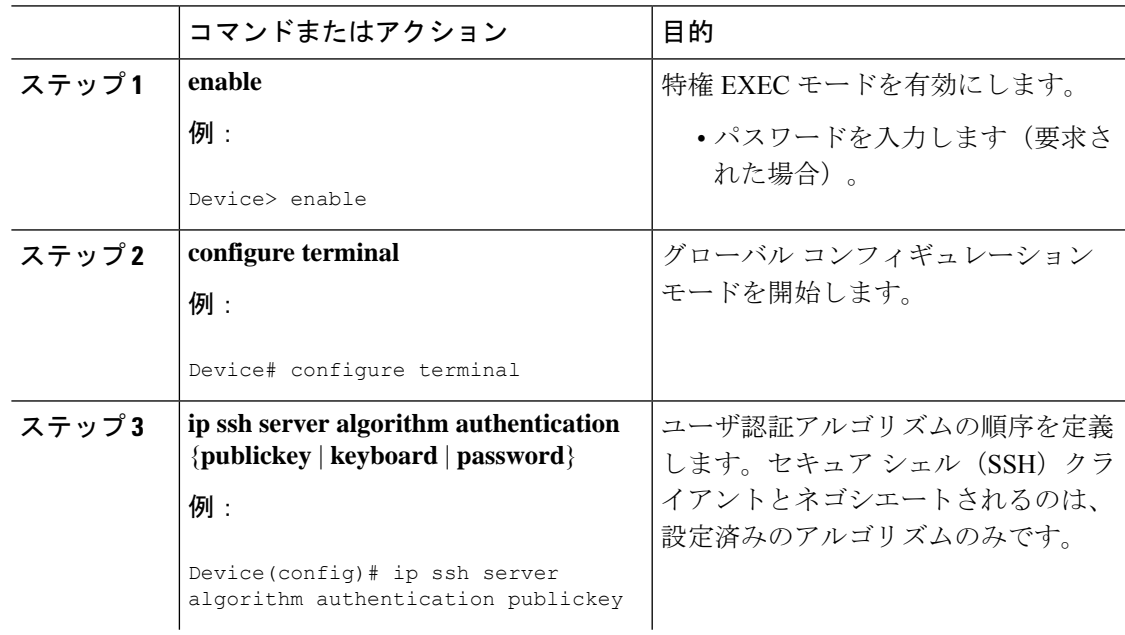

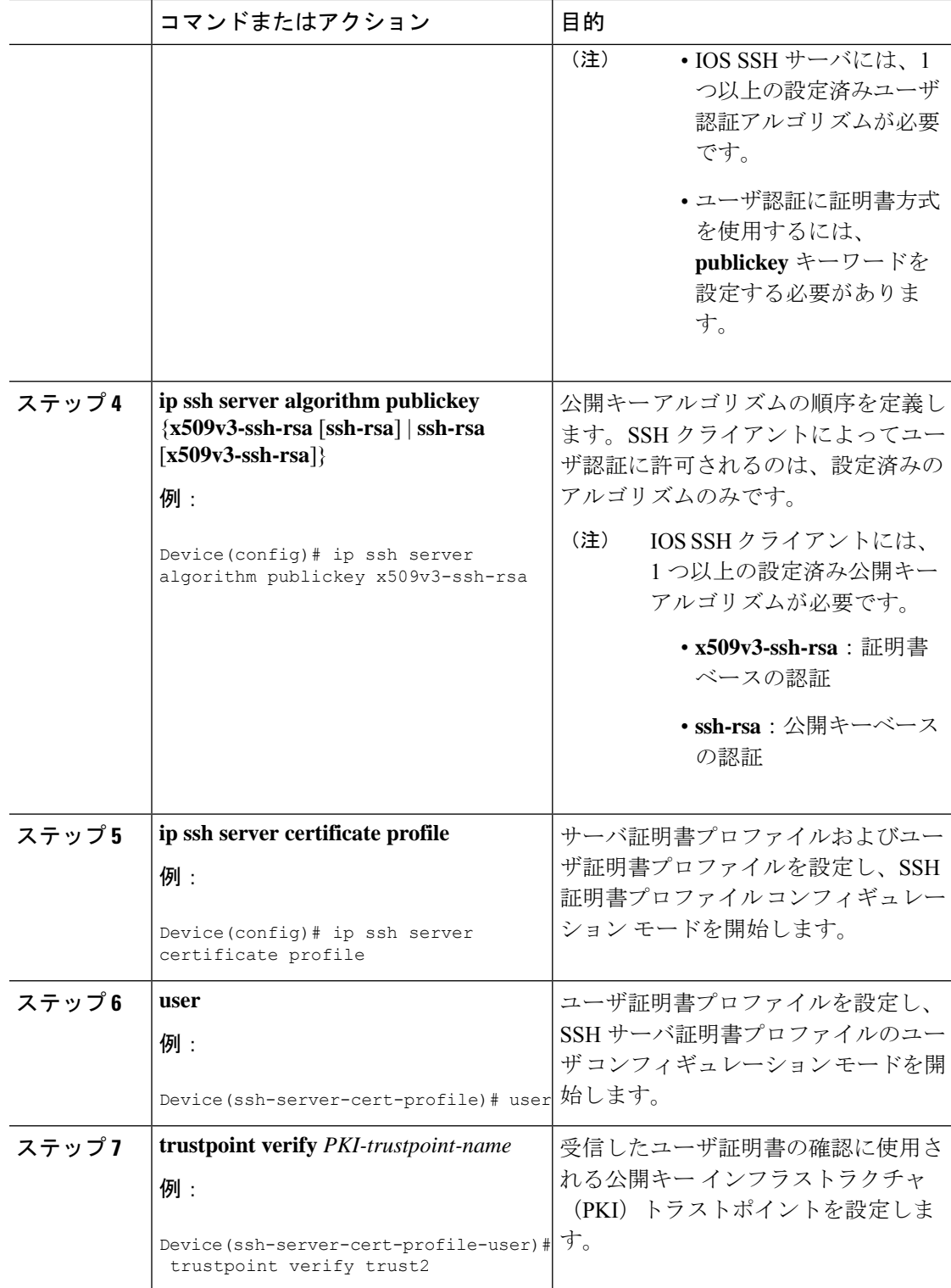

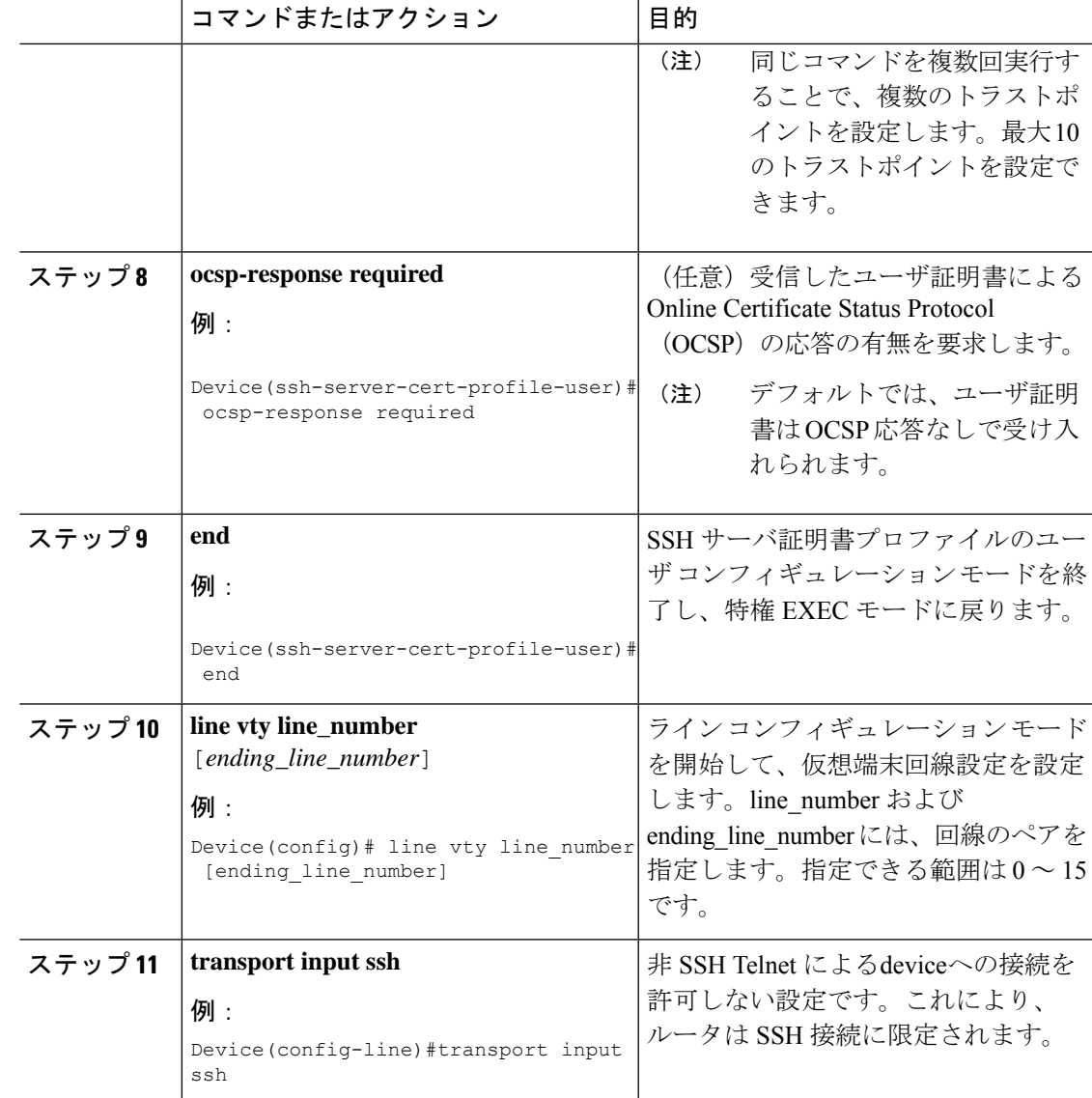

# <span id="page-6-0"></span>デジタル証明書を使用したサーバおよびユーザ認証の確 認

手順

ステップ **1 enable**

特権 EXEC モードをイネーブルにします。

• パスワードを入力します(要求された場合)。

#### 例:

Device> **enable**

#### ステップ **2 show ip ssh**

現在設定されている認証方式を表示します。証明書ベース認証の使用を確認するには、 x509v3-ssh-rsa アルゴリズムが設定済みのホスト キー アルゴリズムであることを確認します。

例:

Device# **show ip ssh**

```
SSH Enabled - version 1.99
Authentication methods:publickey,keyboard-interactive,password
Authentication Publickey Algorithms:x509v3-ssh-rsa,ssh-rsa
Hostkey Algorithms:x509v3-ssh-rsa,ssh-rsa
Authentication timeout: 120 secs; Authentication retries: 3
Minimum expected Diffie Hellman key size : 1024 bits
```
#### ステップ **3 debug ip ssh detail**

SSH 詳細のデバッグメッセージをオンにします。

例:

Device# **debug ip ssh detail**

ssh detail messages debugging is on

#### ステップ **4 show log**

デバッグメッセージログを表示します。

#### 例:

Device# **show log**

Syslog logging: enabled (0 messages dropped, 9 messages rate-limited, 0 flushes, 0 overruns, xml disabled, filtering disabled)

No Active Message Discriminator.

No Inactive Message Discriminator.

Console logging: disabled Monitor logging: level debugging, 0 messages logged, xml disabled, filtering disabled Buffer logging: level debugging, 233 messages logged, xml disabled, filtering disabled Exception Logging: size (4096 bytes) Count and timestamp logging messages: disabled File logging: disabled Persistent logging: disabled

No active filter modules.

Trap logging: level informational, 174 message lines logged

Logging Source-Interface: VRF Name: Log Buffer (4096 bytes): 5 IST: SSH2 CLIENT 0: SSH2\_MSG\_KEXINIT sent \*Sep 6 14:44:08.496 IST: SSH0: protocol version id is - SSH-1.99-Cisco-1.25 \*Sep 6 14:44:08.496 IST: SSH2 0: kexinit sent: kex algo = diffie-hellman-group-exchange-sha1,diffie-hellman-group14-sha1 \*Sep 6 14:44:08.496 IST: SSH2 0: Server certificate trustpoint not found. Skipping hostkey algo = x509v3-ssh-rsa \*Sep 6 14:44:08.496 IST: SSH2 0: kexinit sent: hostkey algo = ssh-rsa \*Sep 6 14:44:08.496 IST: SSH2 0: kexinit sent: encryption algo = aes128-ctr,aes192-ctr,aes256-ctr \*Sep 6 14:44:08.496 IST: SSH2 0: kexinit sent: mac algo = hmac-sha2-256,hmac-sha2-512,hmac-sha1,hmac-sha1-96 \*Sep 6 14:44:08.496 IST: SSH2 0: SSH2\_MSG\_KEXINIT sent \*Sep 6 14:44:08.496 IST: SSH2 0: SSH2\_MSG\_KEXINIT received \*Sep 6 14:44:08.496 IST: SSH2 0: kex: client->server enc:aes128-ctr mac:hmac-sha2-256 \*Sep 6 14:44:08.496 IST: SSH2 0: kex: server->client enc:aes128-ctr mac:hmac-sha2-256 \*Sep 6 14:44:08.496 IST: SSH2 0: Using hostkey algo = ssh-rsa \*Sep 6 14:44:08.496 IST: SSH2 0: Using kex\_algo = diffie-hellman-group-exchange-sha1 \*Sep 6 14:44:08.497 IST: SSH2 CLIENT 0: SSH2\_MSG\_KEXINIT received \*Sep 6 14:44:08.497 IST: SSH2 CLIENT 0: kex: server->client enc:aes128-ctr mac:hmac-sha2-256 \*Sep 6 14:44:08.497 IST: SSH2 CLIENT 0: kex: client->server enc:aes128-ctr mac:hmac-sha2-256 \*Sep 6 14:44:08.497 IST: SSH2 CLIENT 0: Using hostkey algo = ssh-rsa \*Sep 6 14:44:08.497 IST: SSH2 CLIENT 0: Using kex algo = diffie-hellman-group-exchange-sha1 \*Sep 6 14:44:08.497 IST: SSH2 CLIENT 0: SSH2\_MSG\_KEX\_DH\_GEX\_REQUEST sent \*Sep 6 14:44:08.497 IST: SSH2 CLIENT 0: Range sent- 2048 < 2048 < 4096 \*Sep 6 14:44:08.497 IST: SSH2 0: SSH2\_MSG\_KEX\_DH\_GEX\_REQUEST received \*Sep 6 14:44:08.497 IST: SSH2 0: Range sent by client is - 2048 < 2048 < 4096 \*Sep 6 14:44:08.497 IST: SSH2 0: Modulus size established : 2048 bits \*Sep 6 14:44:08.510 IST: SSH2 0: expecting SSH2\_MSG\_KEX\_DH\_GEX\_INIT \*Sep 6 14:44:08.510 IST: SSH2 CLIENT 0: SSH2\_MSG\_KEX\_DH\_GEX\_GROUP received \*Sep 6 14:44:08.510 IST: SSH2 CLIENT 0: Server has chosen 2048 -bit dh keys \*Sep 6 14:44:08.523 IST: SSH2 CLIENT 0: expecting SSH2\_MSG\_KEX\_DH\_GEX\_REPLY \*Sep 6 14:44:08.524 IST: SSH2 0: SSH2 MSG KEXDH\_INIT received \*Sep 6 14:44:08.555 IST: SSH2: kex derive keys complete \*Sep 6 14:44:08.555 IST: SSH2 0: SSH2 MSG\_NEWKEYS sent \*Sep 6 14:44:08.555 IST: SSH2 0: waiting for SSH2\_MSG\_NEWKEYS \*Sep 6 14:44:08.555 IST: SSH2 CLIENT 0: SSH2\_MSG\_KEX\_DH\_GEX\_REPLY received \*Sep 6 14:44:08.555 IST: SSH2 CLIENT 0: Skipping ServerHostKey Validation \*Sep 6 14:44:08.571 IST: SSH2 CLIENT 0: signature length 271 \*Sep 6 14:44:08.571 IST: SSH2: kex\_derive\_keys complete \*Sep 6 14:44:08.571 IST: SSH2 CLIENT 0: SSH2\_MSG\_NEWKEYS sent \*Sep 6 14:44:08.571 IST: SSH2 CLIENT 0: waiting for SSH2\_MSG\_NEWKEYS \*Sep 6 14:44:08.571 IST: SSH2 CLIENT 0: SSH2\_MSG\_NEWKEYS received \*Sep 6 14:44:08.571 IST: SSH2 0: SSH2 MSG\_NEWKEYS received \*Sep 6 14:44:08.571 IST: SSH2 0: Authentications that can continue = publickey,keyboard-interactive,password \*Sep  $6$  14:44:08.572 IST: SSH2 0: Using method = none \*Sep 6 14:44:08.572 IST: SSH2 0: Authentications that can continue = publickey,keyboard-interactive,password \*Sep 6 14:44:08.572 IST: SSH2 0: Using method = keyboard-interactive \*Sep 6 14:44:11.983 IST: SSH2 0: authentication successful for cisco \*Sep 6 14:44:11.984 IST: %SEC\_LOGIN-5-LOGIN\_SUCCESS: Login Success [user: cisco] [Source: 192.168.121.40] [localport: 22] at 14:44:11 IST Thu Sep 6 2018 \*Sep 6 14:44:11.984 IST: SSH2 0: channel open request \*Sep 6 14:44:11.985 IST: SSH2 0: pty-req request \*Sep 6 14:44:11.985 IST: SSH2 0: setting TTY - requested: height 24, width 80; set: height 24, width 80 \*Sep 6 14:44:11.985 IST: SSH2 0: shell request \*Sep 6 14:44:11.985 IST: SSH2 0: shell message received

\*Sep 6 14:44:11.985 IST: SSH2 0: starting shell for vty \*Sep 6 14:44:22.066 IST: %SYS-6-LOGOUT: User cisco has exited tty session 1(192.168.121.40) \*Sep 6 14:44:22.166 IST: SSH0: Session terminated normally \*Sep 6 14:44:22.167 IST: SSH CLIENT0: Session terminated normally

#### ステップ **5 debug ip packet**

IP パケット詳細のデバッグをオンにします。

例:

Device# **debug ip packet**

#### ステップ **6 show log**

デバッグメッセージログを表示します。

#### 例:

Device# **show log**

yslog logging: enabled (0 messages dropped, 9 messages rate-limited, 0 flushes, 0 overruns, xml disabled, filtering disabled)

No Active Message Discriminator.

No Inactive Message Discriminator.

Console logging: disabled Monitor logging: level debugging, 0 messages logged, xml disabled, filtering disabled Buffer logging: level debugging, 1363 messages logged, xml disabled, filtering disabled Exception Logging: size (4096 bytes) Count and timestamp logging messages: disabled File logging: disabled Persistent logging: disabled

No active filter modules.

Trap logging: level informational, 176 message lines logged Logging Source-Interface: VRF Name:

Log Buffer (4096 bytes): bleid=0, s=192.168.121.40 (local), d=192.168.121.40 (FortyGigabitEthernet1/0/1), routed via RIB \*Sep 6 14:45:45.177 IST: IP: s=192.168.121.40 (local), d=192.168.121.40 (FortyGigabitEthernet1/0/1), len 40, sending \*Sep 6 14:45:45.177 IST: IP: s=192.168.121.40 (local), d=192.168.121.40 (FortyGigabitEthernet1/0/1), len 40, output feature, NAT Inside(8), rtype 1, forus FALSE, sendself FALSE, mtu 0, fwdchk FALSE \*Sep 6 14:45:45.177 IST: IP: tableid=0, s=192.168.121.40 (FortyGigabitEthernet1/0/1), d=192.168.121.40 (FortyGigabitEthernet1/0/1), routed via RIB \*Sep 6 14:45:45.177 IST: IP: tableid=0, s=192.168.121.40 (FortyGigabitEthernet1/0/1), d=192.168.121.40 (FortyGigabitEthernet1/0/1), routed via RIB \*Sep 6 14:45:45.177 IST: IP: s=192.168.121.40 (local), d=192.168.121.40, len 40, local feature, feature skipped, NAT(2), rtype 0, forus FALSE, sendself FALSE, mtu 0, fwdchk FALSE \*Sep 6 14:45:45.178 IST: IP: tableid=0, s=192.168.121.40 (local), d=192.168.121.40 (FortyGigabitEthernet1/0/1), routed via RIB

\*Sep 6 14:45:45.178 IST: IP: s=192.168.121.40 (local), d=192.168.121.40 (FortyGigabitEthernet1/0/1), len 40, sending \*Sep 6 14:45:45.178 IST: IP: s=192.168.121.40 (local), d=192.168.121.40 (FortyGigabitEthernet1/0/1), len 40, output feature, NAT Inside(8), rtype 1, forus FALSE, sendself FALSE, mtu 0, fwdchk FALSE \*Sep 6 14:45:45.178 IST: IP: tableid=0, s=192.168.121.40 (FortyGigabitEthernet1/0/1), d=192.168.121.40 (FortyGigabitEthernet1/0/1), routed via RIB \*Sep 6 14:45:45.178 IST: IP: s=192.168.121.40 (local), d=192.168.121.40, len 40, local feature, feature skipped, NAT(2), rtype 0, forus FALSE, sendself FALSE, mtu 0, fwdchk FALSE \*Sep 6 14:45:45.178 IST: IP: tableid=0, s=192.168.121.40 (local), d=192.168.121.40 (FortyGigabitEthernet1/0/1), routed via RIB \*Sep 6 14:45:45.178 IST: IP: s=192.168.121.40 (local), d=192.168.121.40 (FortyGigabitEthernet1/0/1), len 40, sending \*Sep 6 14:45:45.178 IST: IP: s=192.168.121.40 (local), d=192.168.121.40 (FortyGigabitEthernet1/0/1), len 40, output feature, NAT Inside(8), rtype 1, forus FALSE, sendself FALSE, mtu 0, fwdchk FALSE \*Sep 6 14:45:45.178 IST: IP: tableid=0, s=192.168.121.40 (FortyGigabitEthernet1/0/1), d=192.168.121.40 (FortyGigabitEthernet1/0/1), routed via RIB \*Sep 6 14:45:45.178 IST: IP: tableid=0, s=192.168.121.40 (FortyGigabitEthernet1/0/1), d=192.168.121.40 (FortyGigabitEthernet1/0/1), routed via RIB \*Sep 6 14:45:45.178 IST: IP: tableid=0, s=192.168.121.40 (FortyGigabitEthernet1/0/1), d=192.168.121.40 (FortyGigabitEthernet1/0/1), routed via RIB \*Sep 6 14:45:45.178 IST: IP: s=192.168.121.40 (local), d=192.168.121.40, len 40, local feature, feature skipped, NAT(2), rtype 0, forus FALSE, sendself FALSE, mtu 0, fwdchk FALSE \*Sep 6 14:45:45.178 IST: IP: tableid=0, s=192.168.121.40 (local), d=192.168.121.40 (FortyGigabitEthernet1/0/1), routed via RIB \*Sep 6 14:45:45.178 IST: IP: s=192.168.121.40 (local), d=192.168.121.40 (FortyGigabitEthernet1/0/1), len 40, sending \*Sep 6 14:45:45.178 IST: IP: s=192.168.121.40 (local), d=192.168.121.40 (FortyGigabitEthernet1/0/1), len 40, output feature, NAT Inside(8), rtype 1, forus FALSE, sendself FALSE, mtu 0, fwdchk FALSE \*Sep 6 14:45:45.179 IST: IP: tableid=0, s=192.168.121.40 (FortyGigabitEthernet1/0/1), d=192.168.121.40 (FortyGigabitEthernet1/0/1), routed via RIB \*Sep 6 14:45:45.179 IST: IP: s=192.168.121.40 (local), d=192.168.121.40, len 40, local feature, feature skipped, NAT(2), rtype 0, forus FALSE, sendself FALSE, mtu 0, fwdchk FALSE \*Sep 6 14:45:45.179 IST: IP: tableid=0, s=192.168.121.40 (local), d=192.168.121.40 (FortyGigabitEthernet1/0/1), routed via RIB \*Sep 6 14:45:45.179 IST: IP: s=192.168.121.40 (local), d=192.168.121.40 (FortyGigabitEthernet1/0/1), len 40, sending \*Sep 6 14:45:45.179 IST: IP: s=192.168.121.40 (local), d=192.168.121.40 (FortyGigabitEthernet1/0/1), len 40, output feature, NAT Inside(8), rtype 1, forus FALSE, sendself FALSE, mtu 0, fwdchk FALSE \*Sep 6 14:45:45.179 IST: IP: tableid=0,  $s=192.168.121.40$  (FortyGigabitEthernet1/0/1), d=192.168.121.40 (FortyGigabitEthernet1/0/1), routed via RIB

## <span id="page-10-0"></span>**SSH** 認証用の **X.509v3** 証明書の設定例

### 例:サーバ認証用のデジタル証明書の設定

Device> **enable** Device# **configure terminal** Device(config)# **ip ssh server algorithm hostkey x509v3-ssh-rsa** Device(config)# **ip ssh server certificate profile** Device(ssh-server-cert-profile)# **server** Device(ssh-server-cert-profile-server)# **trustpoint sign trust1** Device(ssh-server-cert-profile-server)# **exit**

### 例:ユーザ認証用のデジタル証明書の設定

Device> **enable** Device# **configure terminal** Device(config)# **ip ssh server algorithm authentication publickey** Device(config)# **ip ssh server algorithm publickey x509v3-ssh-rsa** Device(config)# **ip ssh server certificate profile** Device(ssh-server-cert-profile)# **user** Device(ssh-server-cert-profile-user)# **trustpoint verify trust2** Device(ssh-server-cert-profile-user)# **end**

## <span id="page-11-0"></span>**SSH** 認証の **X.509v3** 証明書に関するその他の参考資料

#### 関連資料

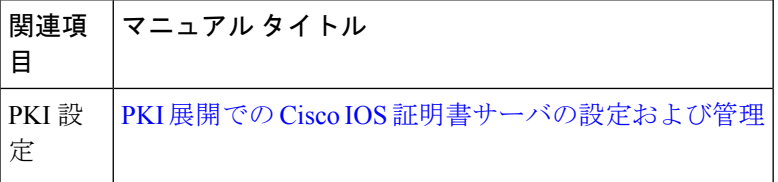

#### シスコのテクニカル サポート

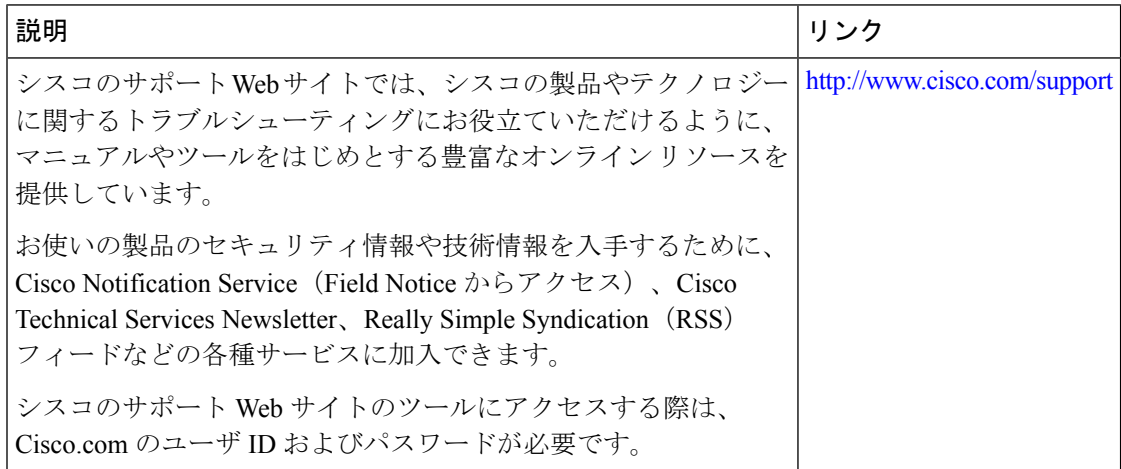

# <span id="page-12-0"></span>**SSH** 認証用の **X.509v3** 証明書の機能情報

The following table provides release information about the feature or features described in this module. This table lists only the software release that introduced support for a given feature in a given software release train. Unless noted otherwise, subsequent releases of that software release train also support that feature.

Use Cisco Feature Navigator to find information about platform support and Cisco software image support. To access Cisco Feature Navigator, go to [www.cisco.com/go/cfn](http://www.cisco.com/go/cfn). An account on Cisco.com is not required.

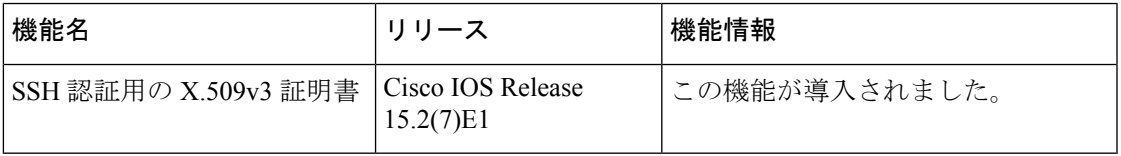

#### 表 **<sup>1</sup> : SSH** 認証用の **X.509v3** 証明書の機能情報

I